## **Zielseiten-Plugin anlegen (Kurstool /CotasX/Dancecloud)**

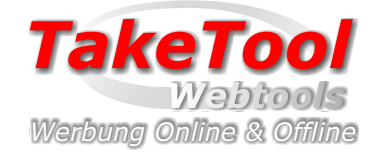

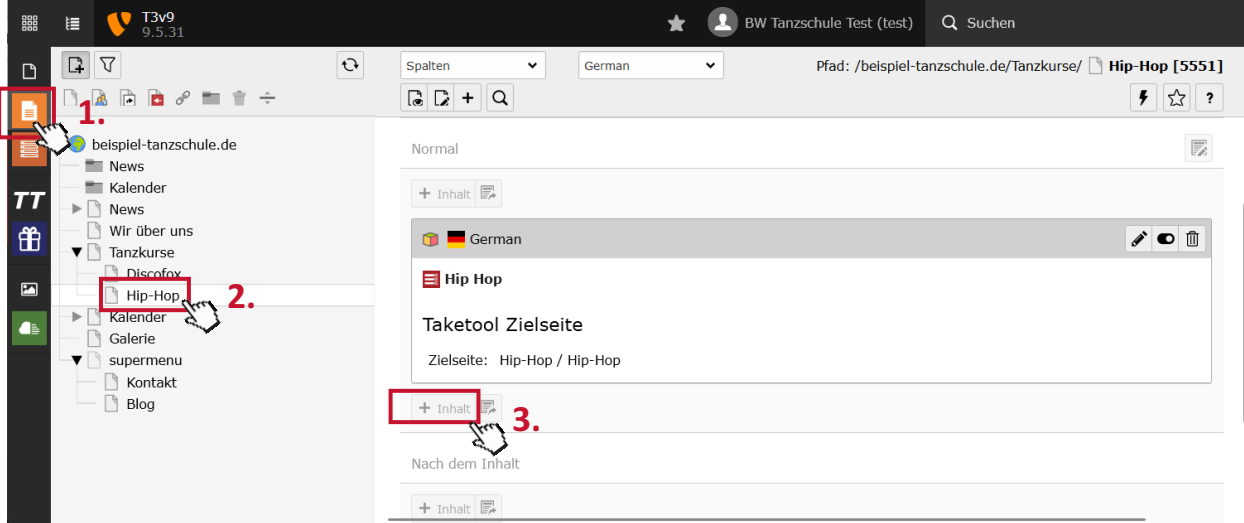

- 1. Klicken Sie in Typo3 auf die Seitenansicht
- 2. Wählen Sie im Baum die jeweilige Seite aus.
- 3. Klicken Sie an der gewünschten Stelle auf +Inhalt

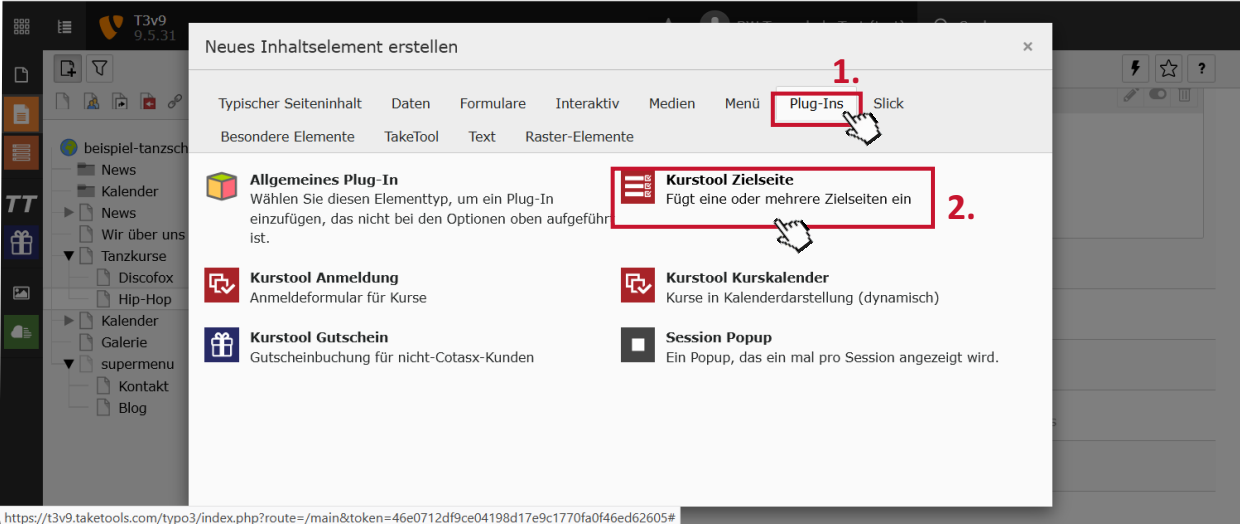

## 1. Klicken Sie auf den Reiter "Plug-Ins

2. Wählen Sie "Kurstool/Zielseite" aus

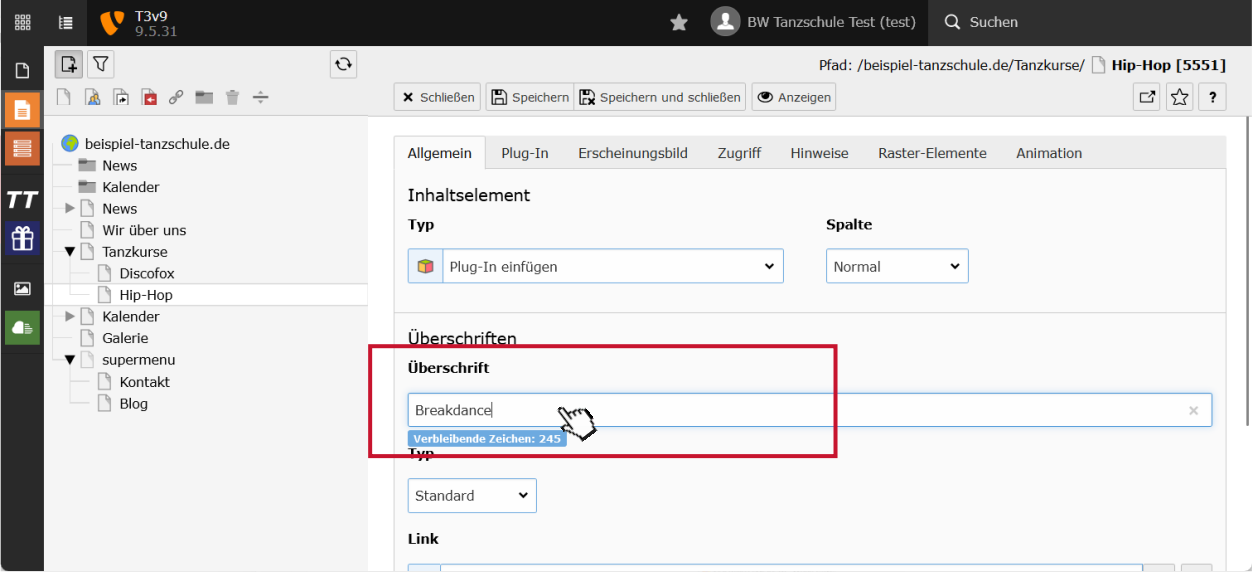

Legen Sie eine Überschrift an.

## **Zielseiten-Plugin anlegen**

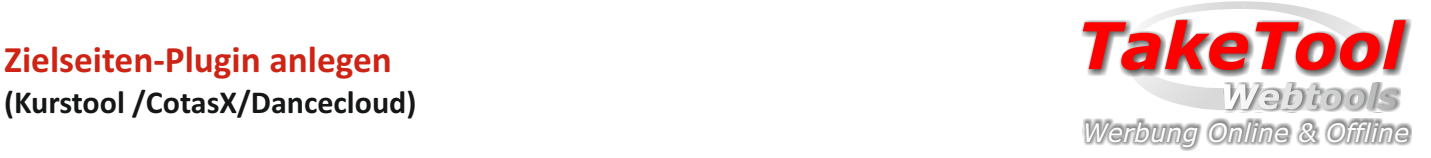

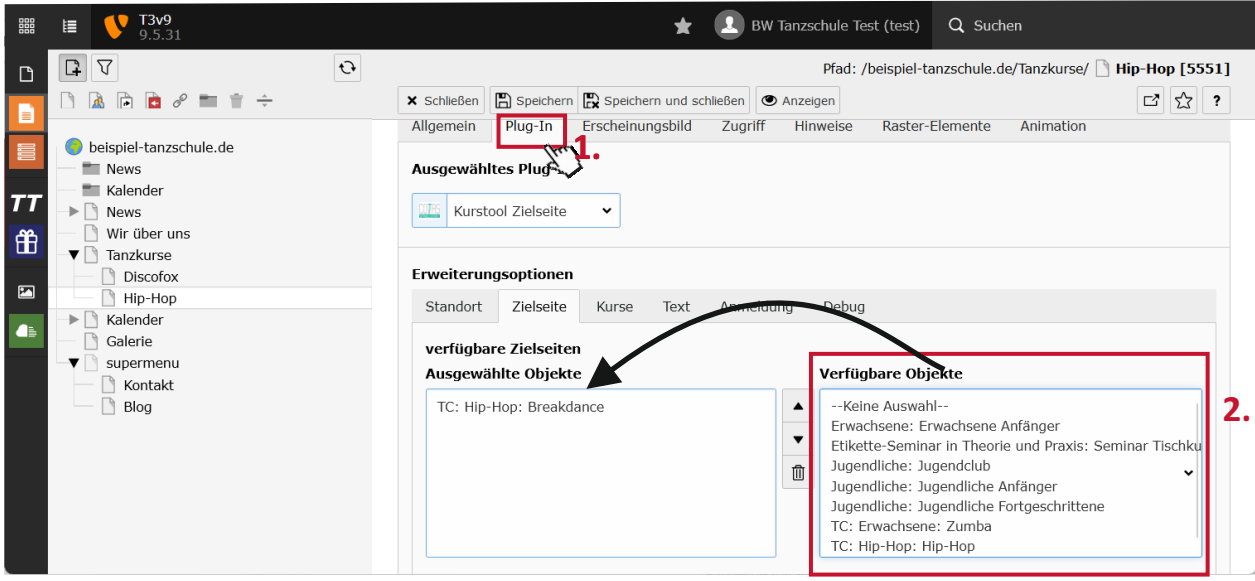

- 1. Wechsel Sie zum Reiter "Plug-In"
- 2. Wählen Sie die gewünschte Zielseiten aus.

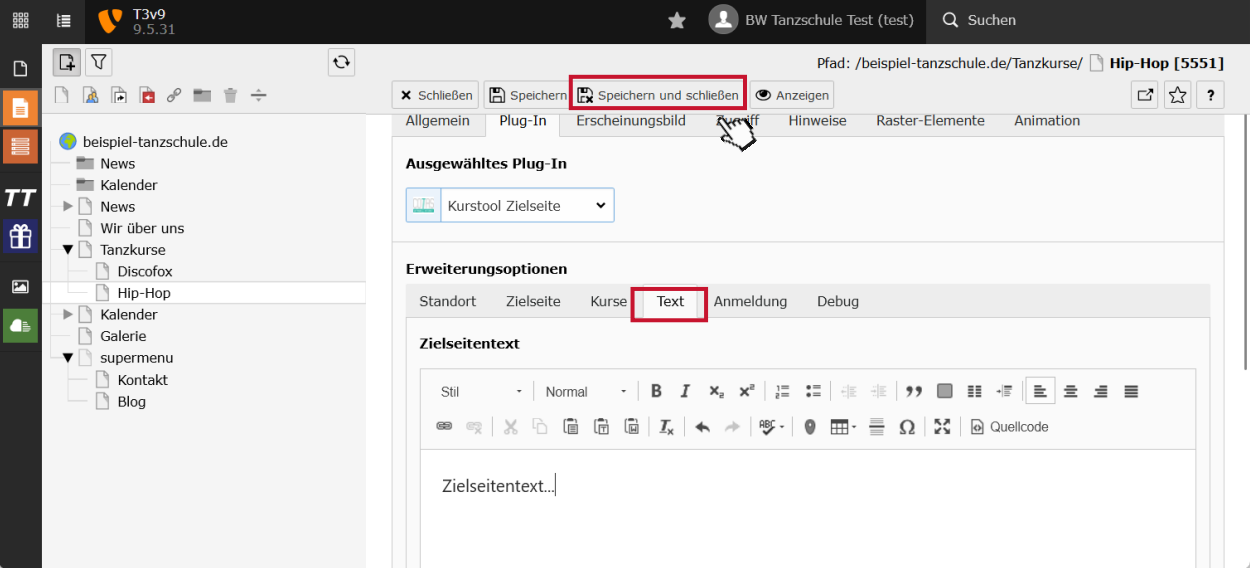

Unter dem Reiter "Text" können Sie den Zielseitentext anlegen.

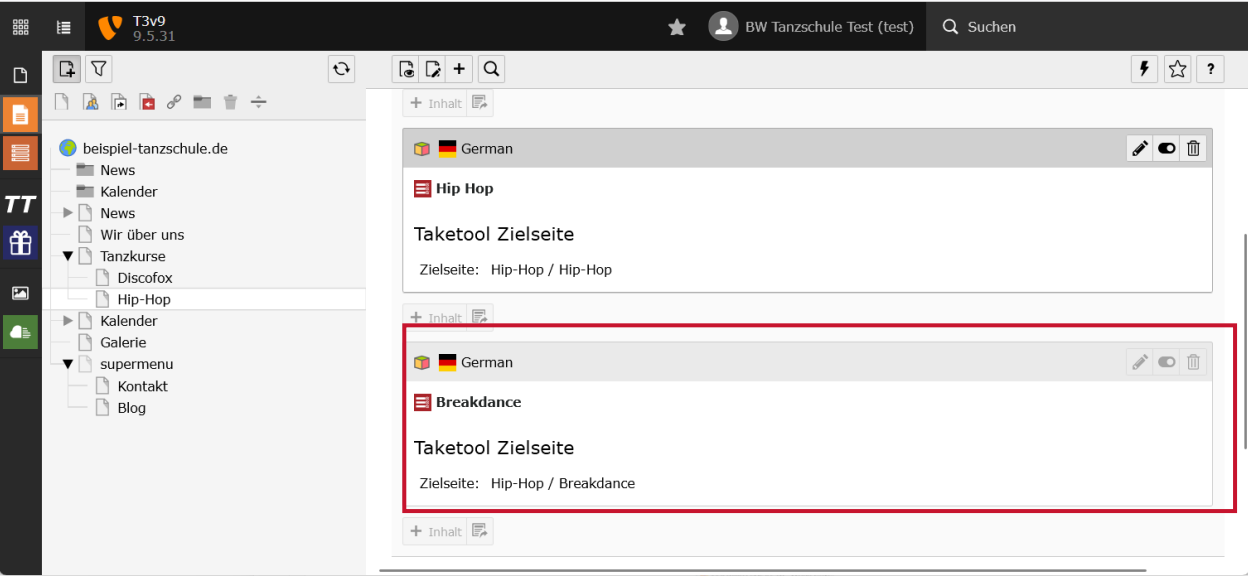